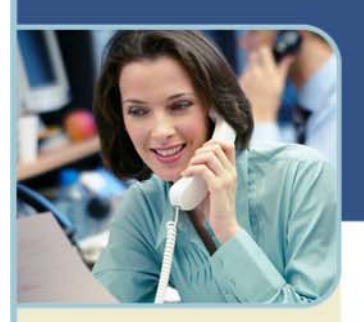

# BroadData Reservationless Audio **Conferencing Finding Your International Dial-In Numbers**

To be a success in today's global economy, people need the capability to connect despite their geographic location. We offer a broad range of global conferencing solutions, providing you with dependable and consistent service—no matter where you or your participants are located.

Using our international dial-in options, participants from various international locations can dial into your U.S.-hosted conference. These are simple, cost-effective solutions to expand your global reach and help you create better connections to obtain your business goals.

### **Your International Numbers**

Follow these step-by-step instructions to locate your international dial-in numbers:

#### **LEADERS ONLY (LOGIN REQUIRED)**

- 1 Go to http://broaddata.tcconline.com.
- 2 Enter your username and password under **Returning User** (if you have not previously logged in, see instructions at the bottom of this document).
- 3 Click **Login**.
- 4 After Login, click on the **Reservationless Plus** link in the **My Dial In Information** box on the right hand side of the page. A new window will appear with a list of your designated dial-in numbers.

#### **LEADERS AND PARTICIPANTS (LOGIN NOT REQUIRED)**

- 1 Go to http://broaddata.tcconline.com.
- 2 Enter your Conference Code in the **Reservationless Plus** box on the bottom right hand side of the page.
- 3 As you enter your Conference Code a link will appear above that field to view your dial-in numbers.
- 4 Click **View Dial-In Numbers**. A new window will appear with a list of your designated dial-in numbers.

## **Logging Into broaddata.tcconline.com**

- 1 Go to http://broaddata.tcconline.com/
- 2 If you are a **Returning User**, enter your username and password and click **Login**.
- 3 If you are a **First-Time User**, click **Go** under **First Time User** and enter your Owner Number and Web PIN. **You received your Owner Number and Web PIN in your welcome email.**
- 4 You will be prompted to create a unique username and password which you will use to log into the site going forward.

**If you or your users are a First Time User at http://broaddata.tcconline.com/ and you can't find or were never provided your Owner Number(s) and Web PIN(s), you will not be able to create your account. Please contact us at 877-321-2255 or support@broaddata.com and we can provide this information to you.**